## **Minerva GPU (graphics processing unit)**

**Minerva Scientific Computing Environmet** https://labs.icahn.mssm.edu/minerval

Patricia Kovatch Lili Gai, PhD

Hyung Min Cho, PhD Jielin Yu, PhD Wei Guo, PhD Kali Mclennan Yiyuan Liu, PhD Eric Rosenberg April 10th, 2024

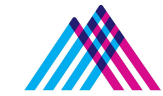

Icahn School of Medicine at **Mount Sinai** 

### **Outline**

- **● What is GPU?**
- **● GPU resources on Minerva**
- **● User GPU Software Environment on Minerva**
- **● Run GPU jobs in LSF**
- **● Reminder and future training sessions**

### **What is GPU?**

- A graphics processing unit (GPU) is a specialized electronic circuit initially designed to accelerate computer graphics and image processing.
- GPUs can be used across a wide range of compute-intensive applications:
	- AI/Machine Learning
	- Simulations
	- Professional visualization
	- Gaming

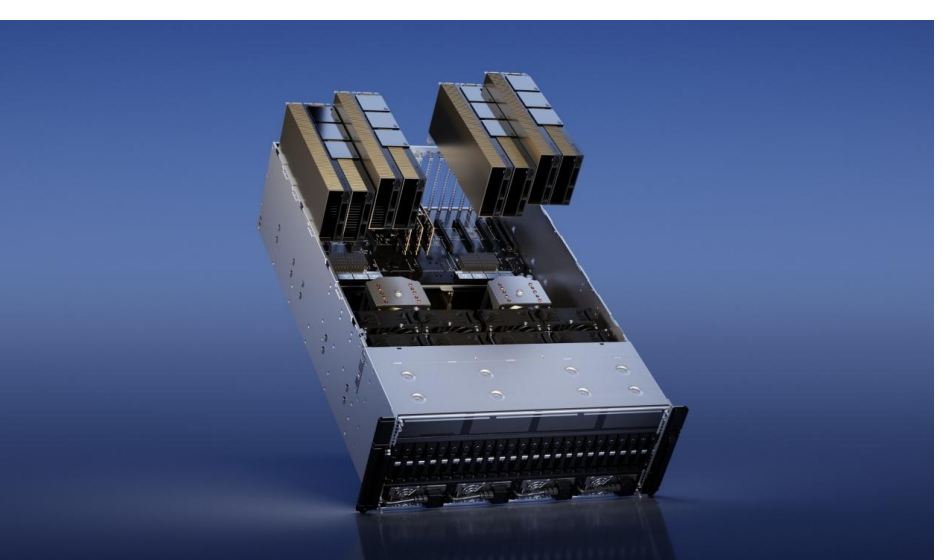

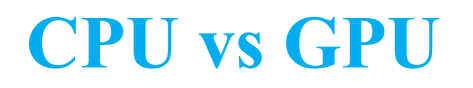

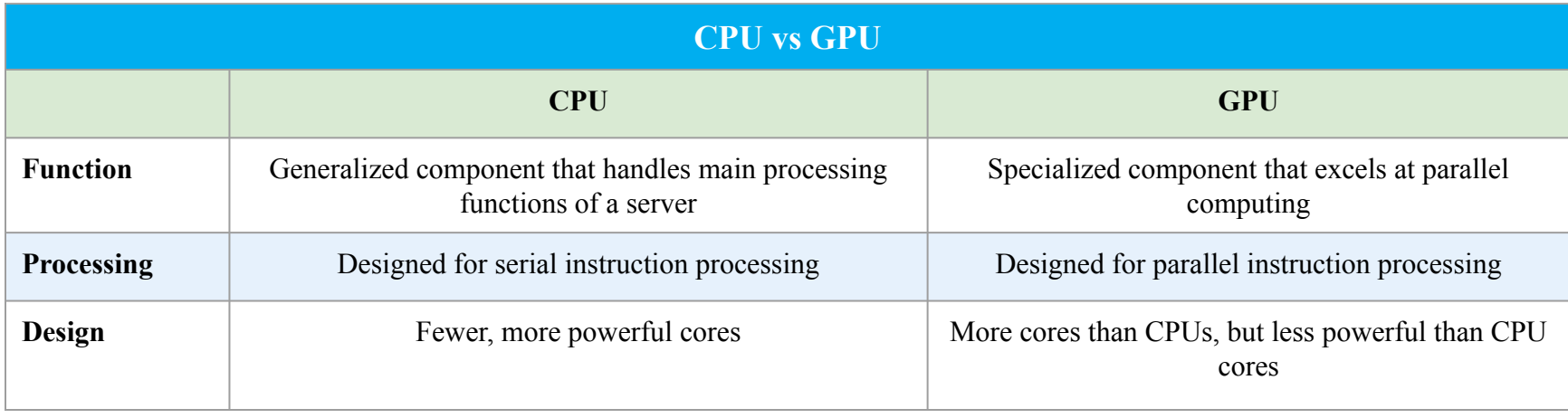

**[reference](https://aws.amazon.com/compare/the-difference-between-gpus-cpus/#:~:text=The%20CPU%20handles%20all%20the,and%20finish%20them%20in%20parallel.)** 

### **GPU resources on Minerva**

- GPU resources on Minerva
	- Current:
		- Interactive queue (1 GPU node)
		- gpu queue for batch (23 GPU nodes)
	- By Jan. 2025:
		- 51 additional nodes with 220 GPUs in total.

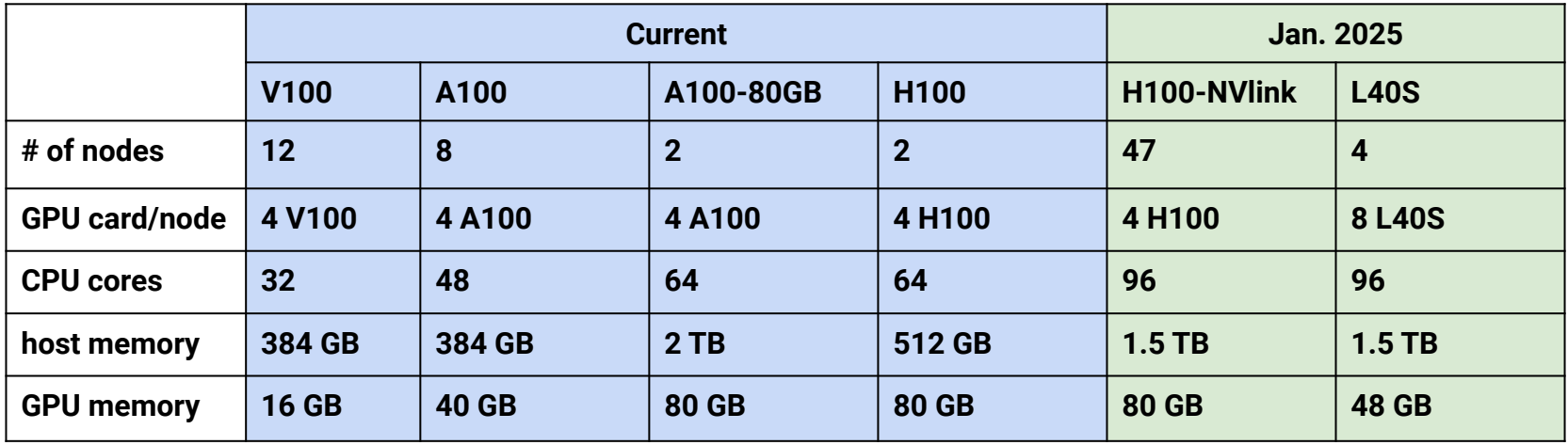

### **User GPU Software Environment - Major packages**

#### **OS: Centos 7.9** with **glibc-2.17(GNU C library) available**

- Packages with GPU support:
	- Schrödinger Suite, Amber tools, NAMD, Gromacs, Alpha Fold2, etc.
- AI tools with python/3.7.3
	- CuPy, cuDF, cuML, Numba, scikit-learn, Scanpy, Squidpy, etc.
	- [Minerva Python instruction](https://labs.icahn.mssm.edu/minervalab/documentation/python-and-jupyter-notebook/)
- AI tools with conda
	- MONAI, Rapids, NVFlare, tensorflow, pytorch, etc.
	- [Minerva conda instruction](https://labs.icahn.mssm.edu/minervalab/documentation/conda/)
- AI tools with singularity
	- Holoscan, BioNeMo, Parabricks, DeepVariant, etc.
	- [Minerva singularity instruction](https://labs.icahn.mssm.edu/minervalab/documentation/running-container-singularity/)
	- [Minerva Singularity training](https://labs.icahn.mssm.edu/minervalab/resources/the-minerva-user-group-and-training-classes/)
- Cuda toolkit versions up to 12.1.1
- **Nsight Systems**

### **User Software Environment: Lmod**

### **> 1000 modules, and different versions are supported on Minerva**

**Lmod Software Environment Module system implemented:**

● Search for module: **\$module avail** or **\$ module spider** Check all available R versions *\$ ml spider R*

*…….R/3.3.1, R/3.4.0-beta, R/3.4.0, R/3.4.1, R/3.4.3\_p, R/3.4.3, R/3.5.0, R/3.5.1\_p, R/3.5.1, R/3.5.2, R/3.5.3*

- To check the detailed PATH setting in module files: **\$ml show R**
- Load module: **\$ml python or \$module load python** or **\$ml python/2.7.16** ( for a specific version)
- Unload module **\$ml -gcc or \$module unload gcc** gail01@1i03c03: ~ \$ ml python
- List loaded modules: **\$ml or \$module list**
- Purge ALL loaded modules **\$ ml purge**
- Autocompletion with tab
- More at:
	- [Minerva Lmod guide](https://labs.icahn.mssm.edu/minervalab/documentation/software-environment-lmod/)
	- [Lmod user guide](https://lmod.readthedocs.io/en/latest/010_user.html)

```
gail01@li03c03: - $ mlCurrently Loaded Modules:
 1) gcc/8.3.0 2) python/3.7.3
gail01@li03c03: \sim $ ml python/2.7.16
The following have been reloaded with a version change:
 1) python/3.7.3 => python/2.7.16gail01@li03c03: ~ $ ml -gcc
```
### **Interactive access to GPU resources**

- Set up an interactive environment on compute nodes
- Useful for testing and debugging jobs

**bsub -P acc\_hpcstaff -q interactive -n 4 -W 2:00 -R rusage[mem=4000] -R span[hosts=1] --gpu num=1 -R v100 -XF -Is /bin/bash**

- Interactive, gpu, gpuexpress can be specified for -q.
- -Is: Interactive terminal/shell
- $-XF: X11$  forwarding
- $/bin/bash$ : the shell to use
- GPU option specification:
	- V100: **-gpu num**=Ngpus **-R** v100
	- A100: **-gpu num**=Ngpus **-R** a100
	- A100-80G: **-gpu num**=Ngpus **-R** a10080g
	- H100: **-gpu num**=Ngpus **-R** h10080g

### **Minerva LSF queues with GPUs**

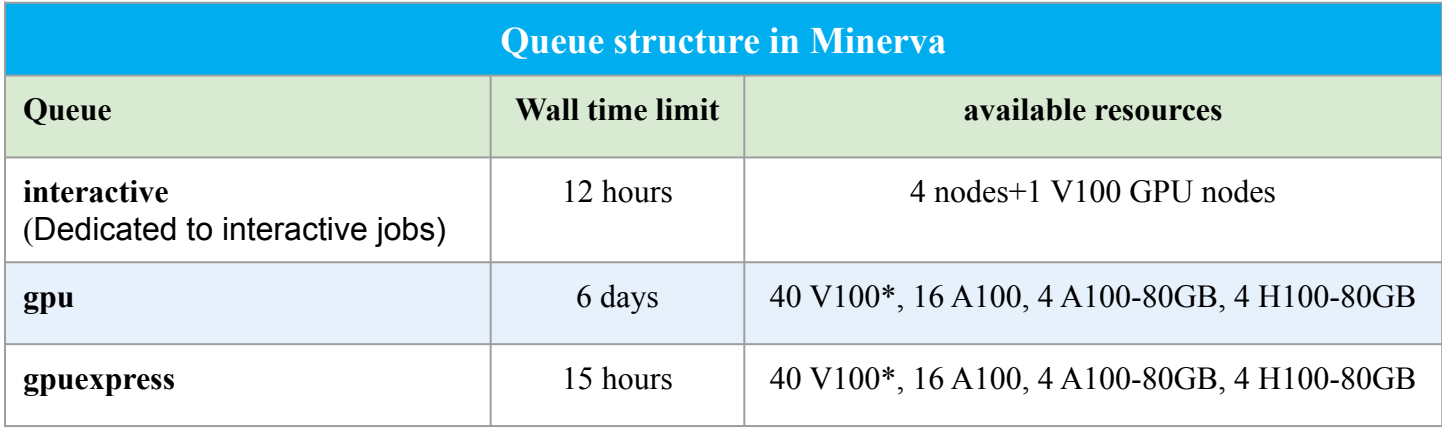

### **bhosts**

- bhosts queue\_name
	- bhosts gpu
	- bhosts gpuexpress

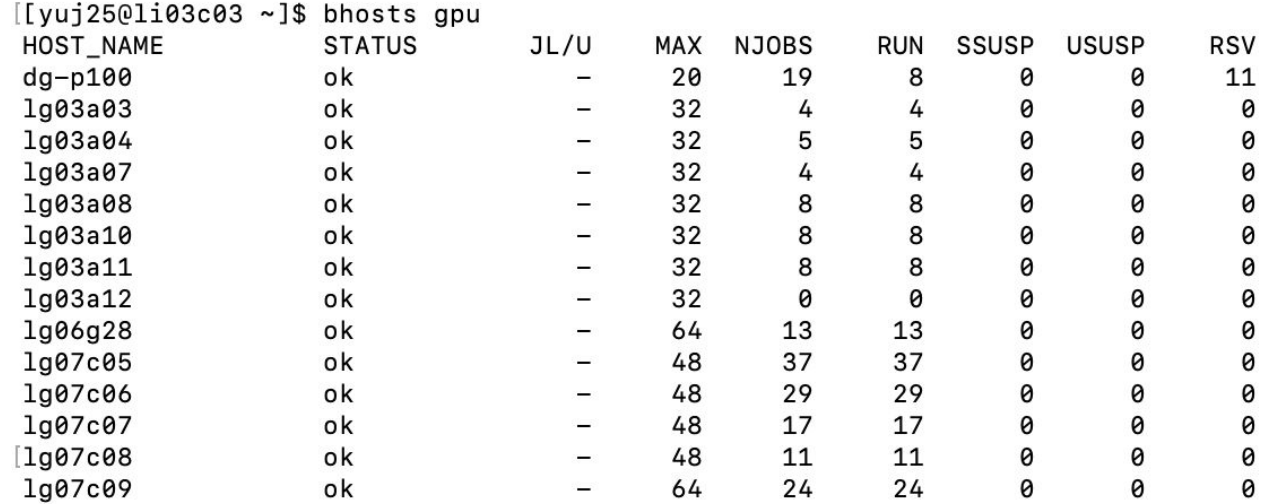

### **Batch job submission example**

#### **\$ cat myfirst.lsf**

#!/bin/bash #BSUB -J myfirstjob *# Job name* #BSUB -oo %J.stdout *# output log (%J : JobID)* #BSUB -eo %J.stderr *# error log*

cd /sc/arion/work/MyID/my/job/dir/

../mybin/serial\_executable < testdata.inp > results.log

#### **\$ bsub < myfirst.lsf**

Job <87426883> is submitted to queue <premium>.

#BSUB -P acc\_hpcstaff *# REQUIRED; To get allocation account, type "mybalance"*

#BSUB -q premium *# queue; default queue is premium*

#BSUB -n 1 *# number of compute cores (job slots) needed, 1 by default*

#BSUB -W 6:00 *# REQUIRED; walltime in HH:MM*

#BSUB -R rusage[mem=4000] *# 4000 MB of memory request per "-n"; 3000 MB by default*

#BSUB -L /bin/bash *# Initialize the execution environment*

ml gcc *A*  $\leq$  *Commands that you need to run A* $\leq$ *Commands that you need to run* 

### **GPGPU - batch jobs**

#BSUB -q gpu #BSUB -n Ncpu

#BSUB **-gpu num**=4 #BSUB -R a100 **#BSUB -R span[hosts=1]**

module purge module load anaconda3 ( or 2) module load cuda source activate tfGPU

python -c "import tensorflow as tf"

# submit to gpu queue # Ncpu is 1~48 on A100

# request 4 GPUs *per node* on A100 node # # request all gpu cards on the same node

# to access tensorflow # to access the drivers and supporting subroutines

### **GPGPU - batch jobs (continue)**

• LSF will set CUDA VISIBLE DEVICES to the list of GPU cards assigned to the job.

E.g: 2,1,3 Most standard packages honor these assignments

- $\circ$  DO NOT MANUALLY CHANGE THE VALUE OF CUDA VISIBLE DEVICES.
- Multiple GPU cards can be requested across different GPU nodes

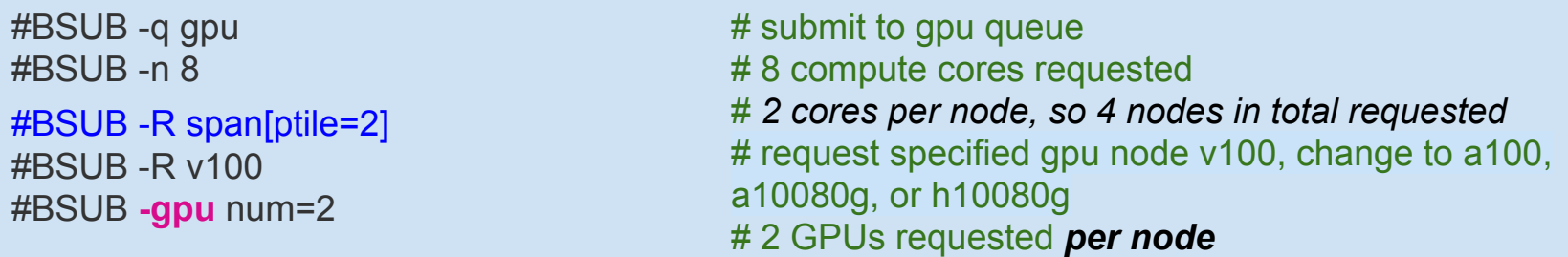

Note that 2 GPU cards will be reserved on each of 4 nodes for your job. If your job cannot /does not run in distributed mode, you will still lock these resources on the nodes that you are not using and prevent others from being dispatched to those node.

CUDA\_VISIBLE\_DEVICES may be defined differently on each of the nodes allocated to your job.

### **GPGPU - Local SSD**

- Make your own directory under /ssd and direct your temporary files there.
- Clean up your temporary files after completion.

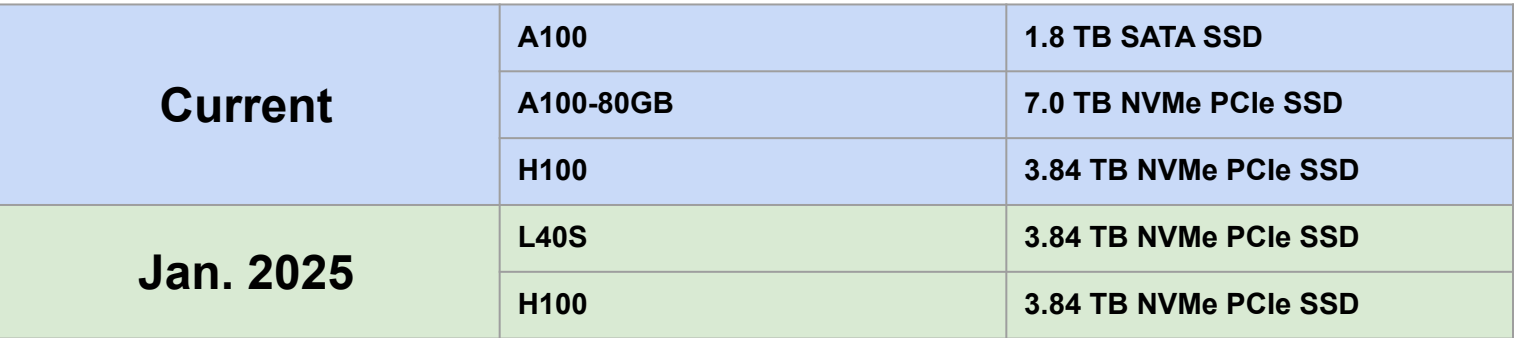

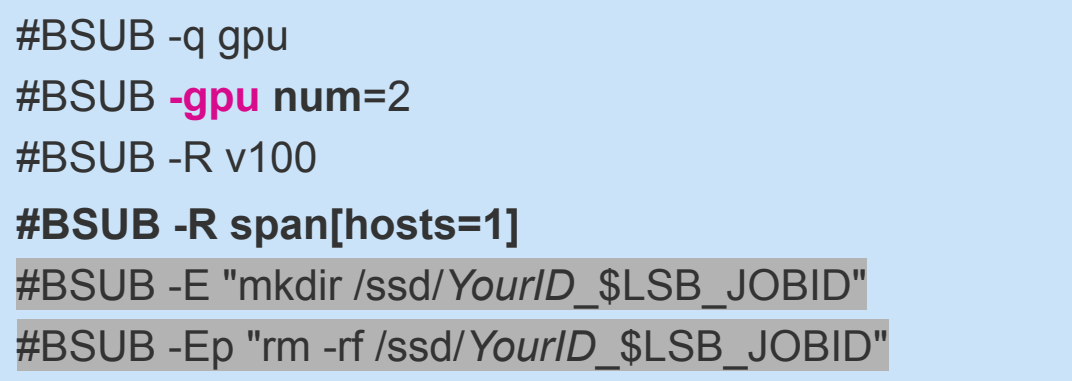

### **nvidia-smi**

- A monitoring and management command line utility, nvidia-smi
- Only available on nodes with GPUs

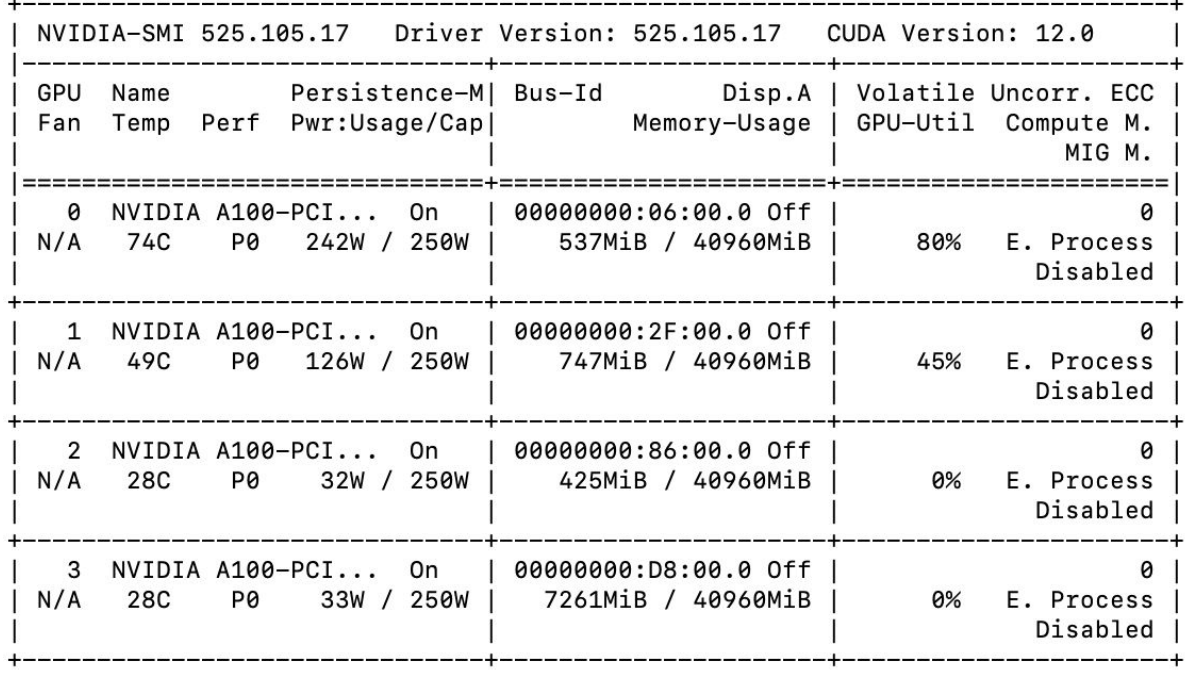

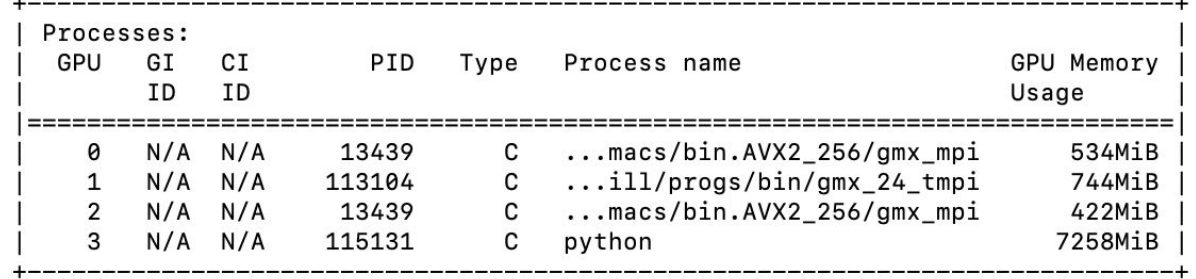

 $\equiv$ 

### **Minerva Ticket Submission**

- Send an email to: [hpchelp@hpc.mssm.edu](mailto:hpchelp@hpc.mssm.edu) to start a ticket.
- Information to include:
	- The error message or the location of the log file on Minerva.
		- use command "pwd" to check the current working directory.
	- All the commands you used to get the error message.
	- $\circ$  The location of the scripts used and how did you run the script.
	- Which node.
		- yuj25@li03c04
	- The job ID and location of the job script.
		- Job <123456789> is submitted to queue <premium>.
	- Please do not include any " $\leq$ " in the email.

### **Friendly Reminder**

- Never run jobs on login nodes
	- For file management, coding, compilation, etc., purposes only
- Never run jobs outside LSF
	- Fair sharing
	- Scratch disk not backed up, efficient use of limited resources
	- Job temporary dir configured to /local/JOBS instead of /tmp.
- Logging onto compute nodes is no longer allowed
- Follow us by visiting<https://labs.icahn.mssm.edu/minervalab>
- Acknowledge Scientific Computing at Mount Sinai and NIH funding in your publications with the template

https://labs.icahn.mssm.edu/minervalab/policies/acknowledge-scientific-computing-at-m ount-sinai/

### **Minerva Seven Training Sessions Spring 2024**

Seven training sessions in person/Zoom this Spring with more info [here](https://labs.icahn.mssm.edu/minervalab/minerva-hpc-information-and-training-sessions-2/)

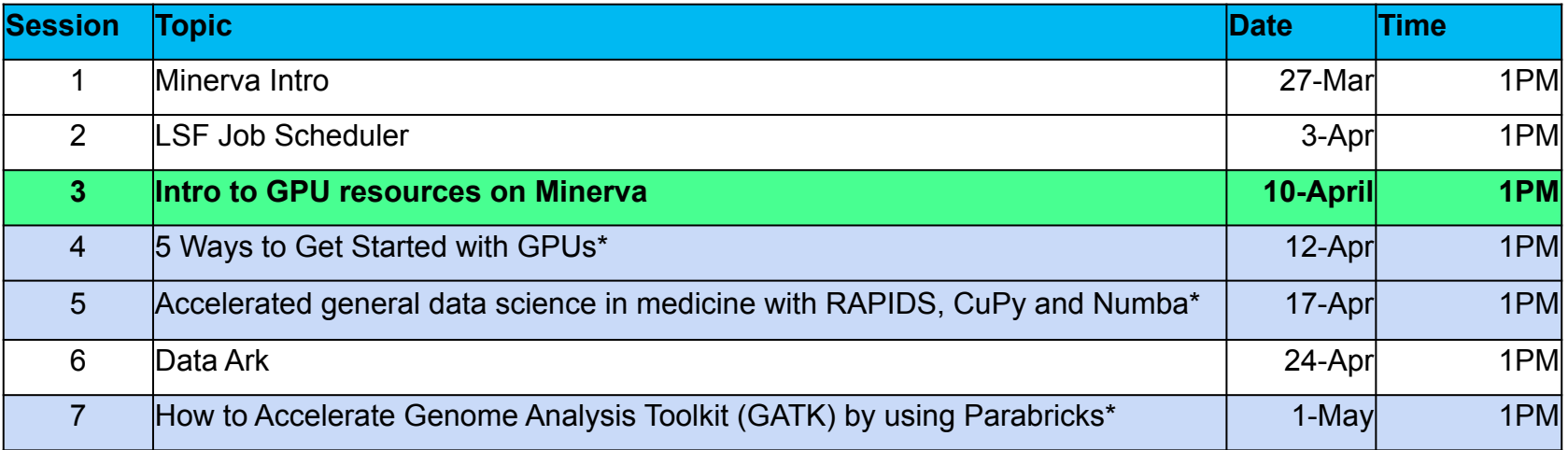

### **Last but not Least**

▶ Got a problem? Need a program installed? Send an email to:

# hpchelp@hpc.mssm.edu

### **Acknowledgements**

▶ Supported by the Clinical and Translational Science Awards (CTSA) grant UL1TR004419 from the National Center for Advancing Translational Sciences, National Institutes of Health.

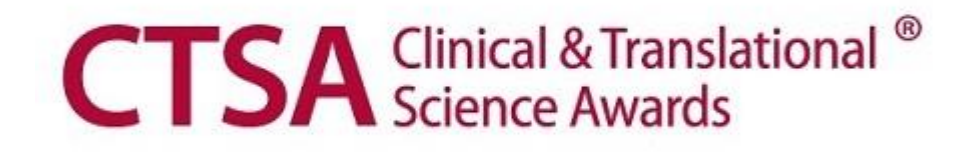

## **Thank you!**